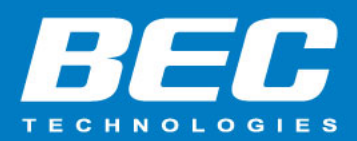

# **How to Enable Rate Limiting on 4700A/AZ**

## **Summary**

BEC 4700A/AZ has an ability to control the amount of incoming and outgoing traffic to or from a network. In the QoS setting, you can control the upload and download traffic of each application from LAN to WAN or WAN to LAN. This is useful when the certain types of data you want to give higher priority to, such as voice data has higher priority than the web data. In the note, you will learn how to enable the rate limiting on 4700A/AZ.

## **Configuration**

## Step 1: Log into router's Web GUI page Step 2: Click on the **Configuration / Advanced Setup / QoS**

 $\mathbf{r}$ 

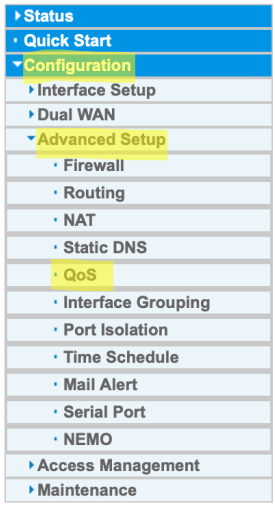

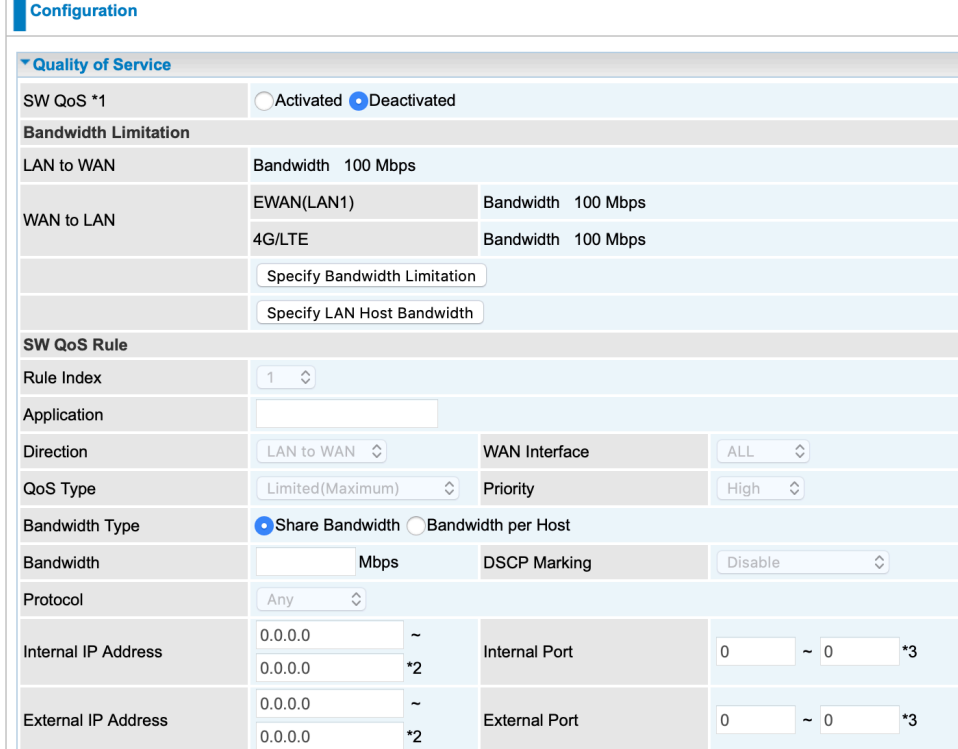

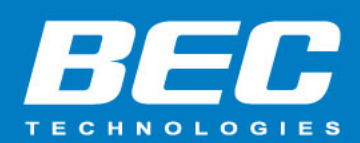

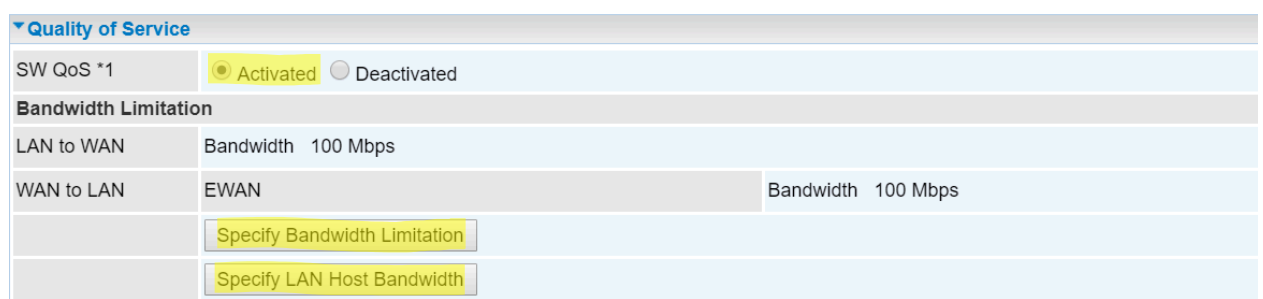

**SW QoS**: Select **Activate** to enable the feature.

### **Bandwidth Limitation**

**LAN to WAN**: Display maximum upstream bandwidth. Default is 100Mbps.

**WAN to LAN**: Display maximum downstream bandwidth. Default is 100Mbps.

### **Specify Bandwidth Limitation**

- **LAN to WAN**: Enter the maximum upstream bandwidth you wish to.
- **WAN to LAN**: Enter the maximum downstream bandwidth you wish to.

Click **Save** to save the setting.

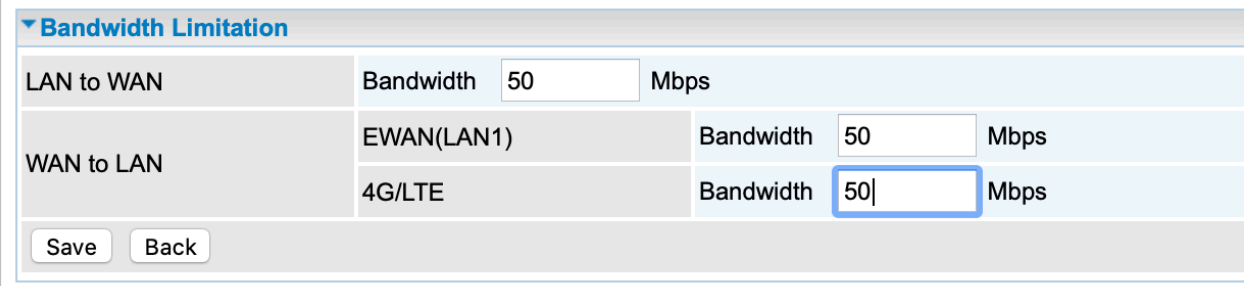

**Specify LAN Host Bandwidth**: Allow specific LAN device(S) to have specific bandwidth.

- **Index**: The rule indicator for identifying each host device. The rule is up to 32.
- **MAC Address**: Enter the host's MAC address in **ab:cd:ef:12:34:56** format.
- **Upload / Download**: Enter maximum available upload and download bandwidth for device.

Click **Save** to apply settings.

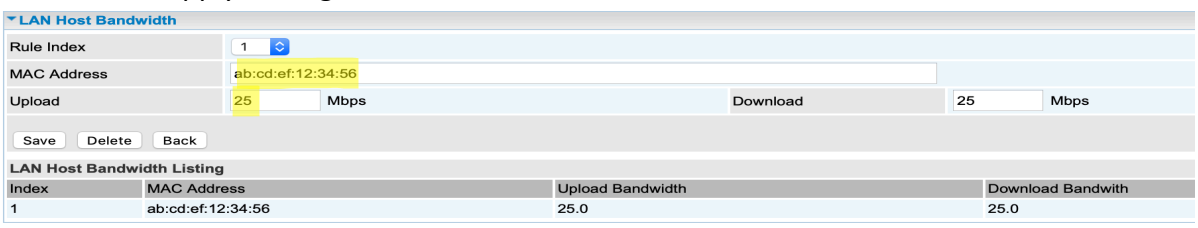

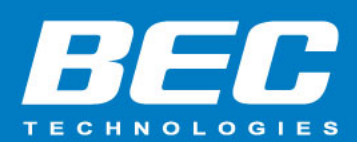

#### **QoS Rule**

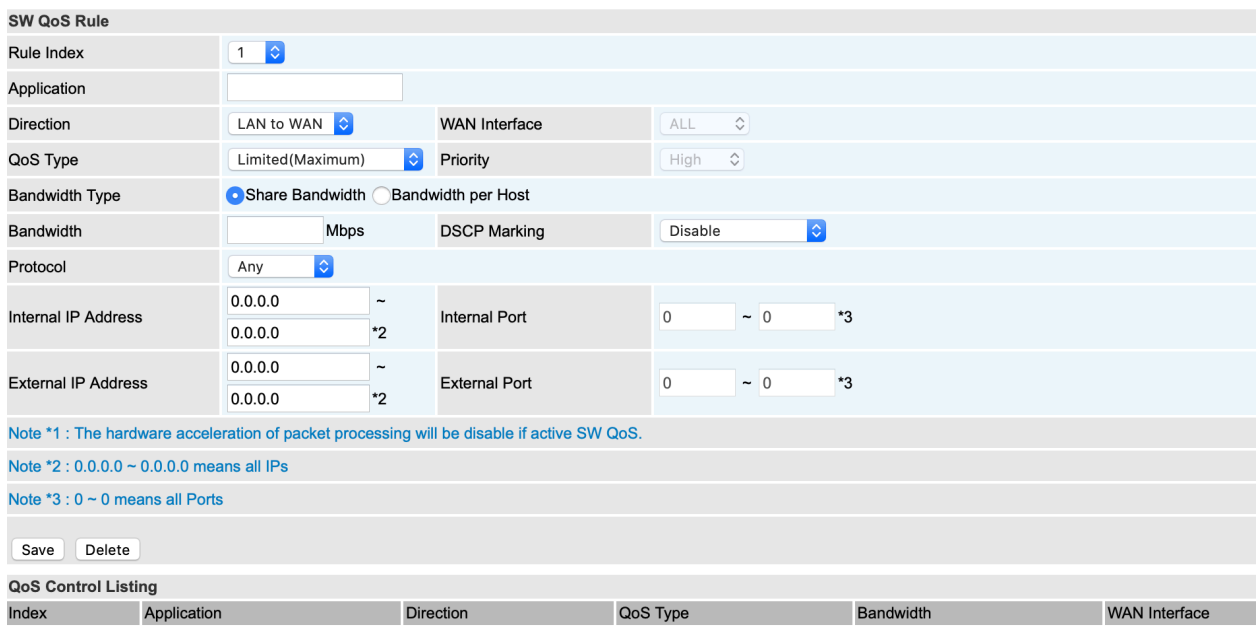

**Rule Index:** Index marking for each rule up to 16 rules

**Application:** Assign a name for the application rule.

**Direction:** Shows the direction mode of the application. LAN to WAN or WAN to LAN.

**QoS Type:** Choose Limited or Guaranteed to specify the data rate is allowed.

• **Priority**: Set the priority for application. The default is set to high. You may adjust to fit your application.

 **Bandwidth Type**:

• **Share Bandwidth:** Select to share the available bandwidth with other devices in the network.

• **Bandwidth per Host:** Select to have same bandwidth for each host in the network.

 **Bandwidth:** Specify the rate in Mbps.

• **DSCP Marking**: Differentiated Services Code Point (DSCP), it is the first 6 bits in the ToS byte. It allows users to classify the traffic of the application to be executed according to the DSCP value. Disable is a default setting.

**Protocol**: Select a protocol from the drop-down list.

**Internal IP Address**: The IP address values for local LAN devices you want to give control.

• **Internal Port:** The port number on the LAN side, it is used to identify an application.

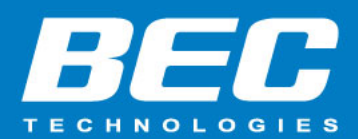

 **External IP Address:** The IP address on remote / WAN side.

• **External Port**: The port number on the remote / WAN side.

Click **Save** to apply settings.

**To Remove a Policy:** Simply select the index then hit the **Delete** button to remove from the list.